## Handläggning av rapport, del av självständigt arbete (examensarbete), inom NMT

## **Sammanfattning till student**

Kursen självständiga arbete (examensarbete) har syfte och lärandemål som framgår av aktuell kursplan. Alla dessa kurser, oavsett ämne, har en sak gemensamt; Skriftliga rapporter/uppsatser som skapas i kursen ska lagras av Universitetet.

Använd alltid de dokumentmallar och filformat som din handledare och examinator anvisar. Om du av någon anledning vill/tvingas byta kontrollera först med din handledare.

Den skriftliga rapporten/uppsatsen kan många ha nytta av. Av den anledningen finns flera samarbeten mellan Universitet och högskolor för att sprida resultat från forskning och undervisning. Ett sådant samarbete är DiVA. Generellt är det alltid en rekommendation att göra rapporten/uppsatsen publik (publicera den) via DiVA.

Alla rapporter/uppsatser kommer att lagras/arkiveras i DiVA. Du som student/författare beslutar om publicering av din rapport. För att rapporten/uppsatsen ska kunna bli publik ger du ett medgivande på blanketten Publiceringsvillkor. Oavsett om rapporten/uppsatsen publiceras i det offentliga gränssnittet eller inte publiceras metadata om rapporten/uppsatsen i samband med att den lagras/arkiveras.

Ibland kan resultatet i en rapport vara av sådan kvalitet att det även kvalificerar in i en vetenskaplig artikel eller motsvarande. Då kan det vara lämpligt att inte göra rapporten publik i DiVA innan den publicerats i det vetenskapliga sammanhanget. Därav rekommendationsrutan som handledaren skall markera på publiceringsvillkoren.

Handledaren tillhandahåller digitalt dokument med delar av metadata som Du som student ska komplettera. Var noga med att inte ändra i de delar som handledaren ansvarar för.

Alla delar i processen " Handläggning av rapport, del av självständigt arbete (examensarbete), inom NMT" illustreras av nedanstående bild. Du som student är delaktig i steg 1, 2, (4), 5 och 7. Mer information kan du få av din handledare. Komplett processbeskrivning finns tillgänglig: {komplett URL}

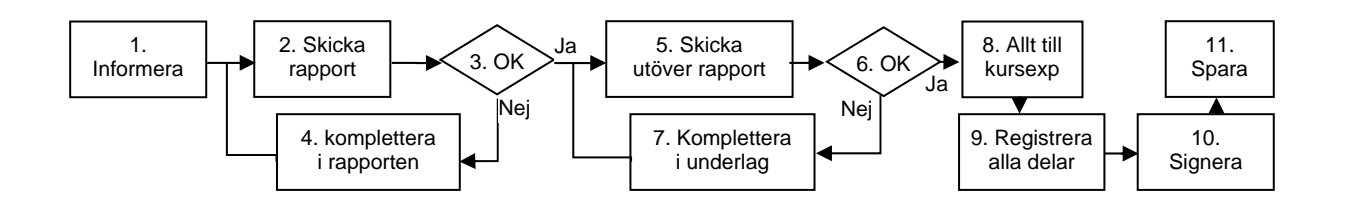